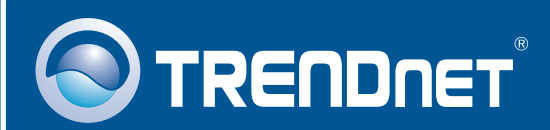

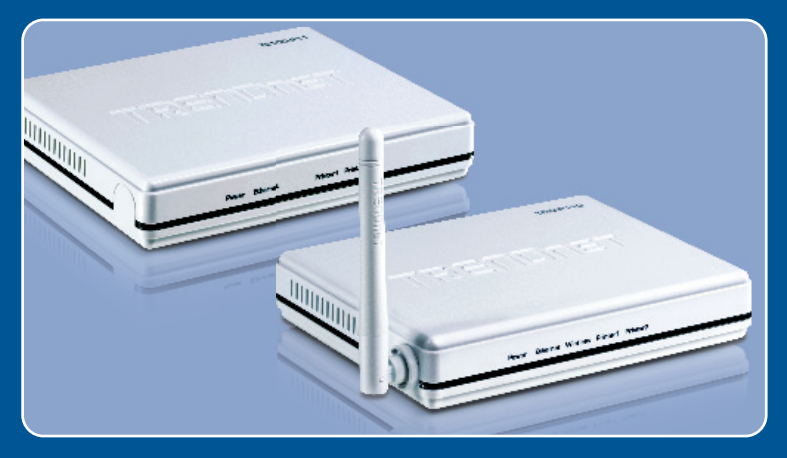

# Guia de Instalação Rápida

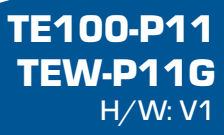

# Índice

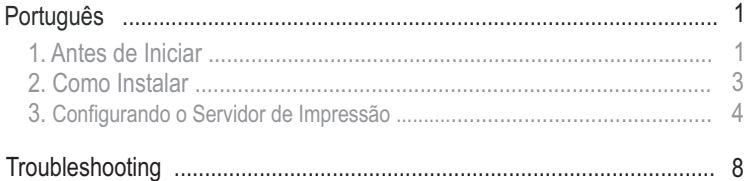

## **1. Antes de Iniciar**

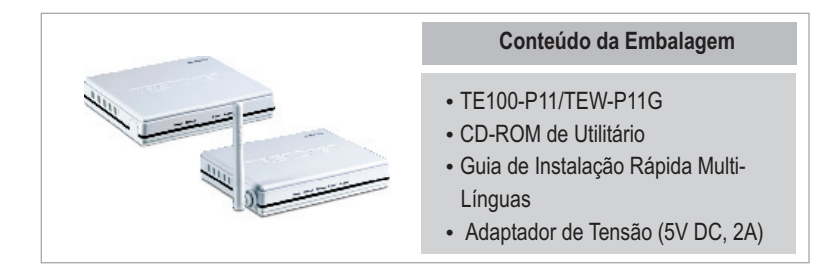

### **Requisitos de Sistema**

Drive de CD-ROM

- ?Drive de D-ROM Windows 98SE/Me/2000/XP/2003 Server/Vista
- 
- Roteador Cabeado ou Wireless<br>• Servidor de DHCP roteadores normalmente têm servidor de DHCP embutido

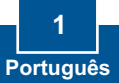

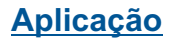

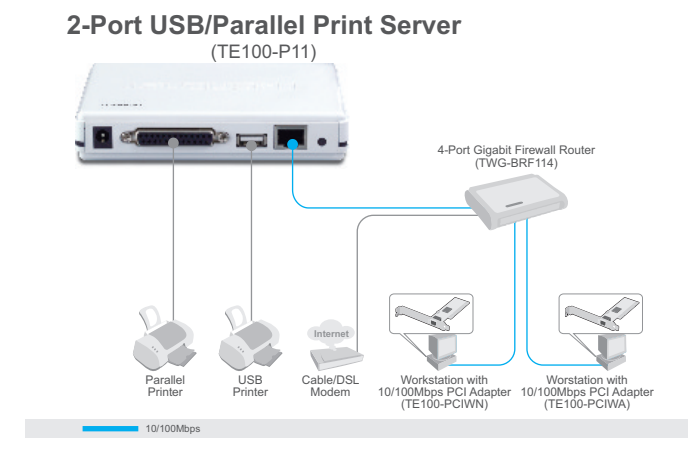

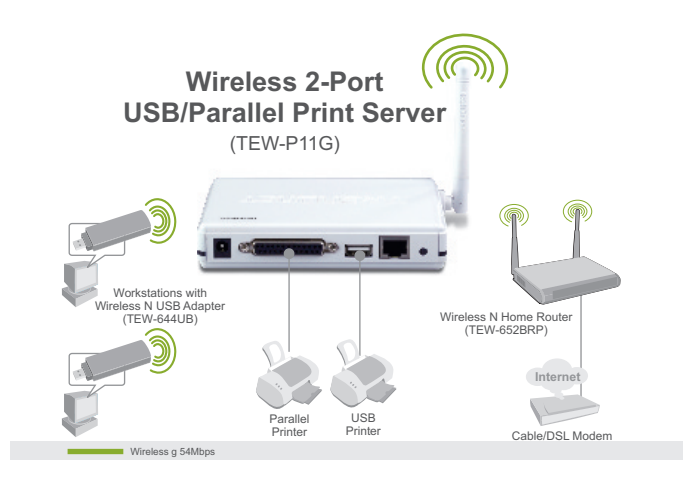

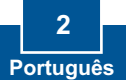

## **2. Como Instalar**

**Nota:** Favor desligar a alimentação elétrica de todas as impressoras antes de conectá-las ao servidor de impressão. Após efetuar as conexões de hardware ligar cada impressora.

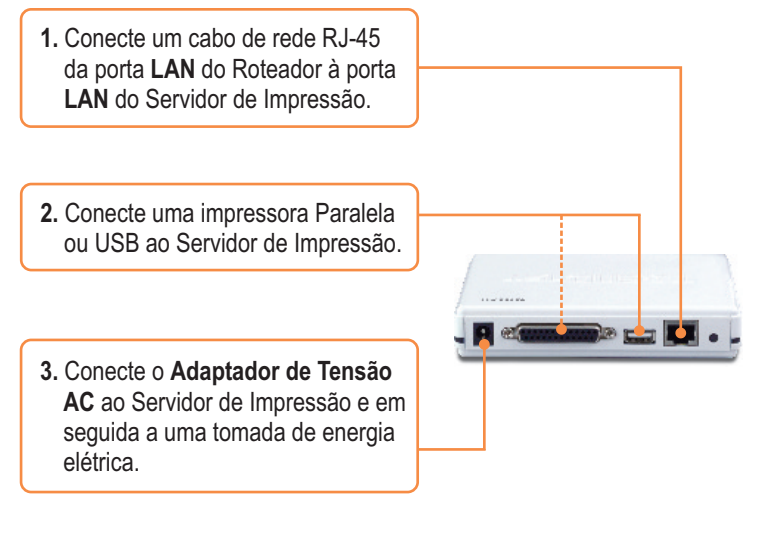

**4.** Ligue a Impressora.

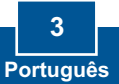

# **3. Configurando o Servidor de Impressão**

**Nota**: Desabilite todos os programas de anti-vírus e firewall antes de iniciar a instalação do hardware.

### **Uusuários Windows**

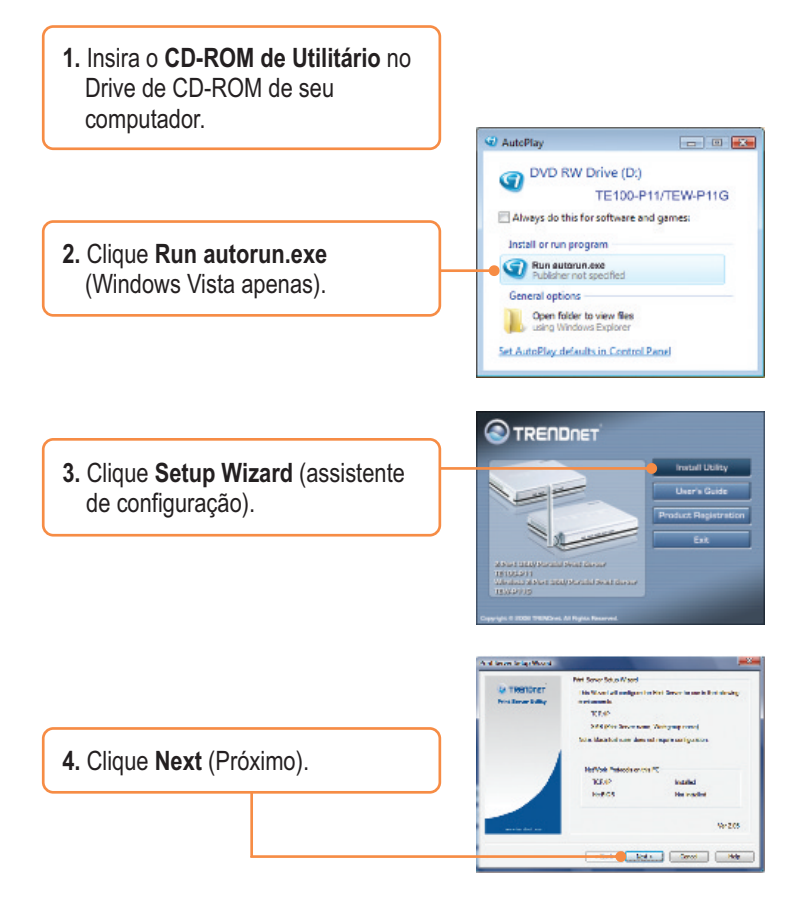

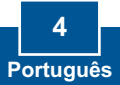

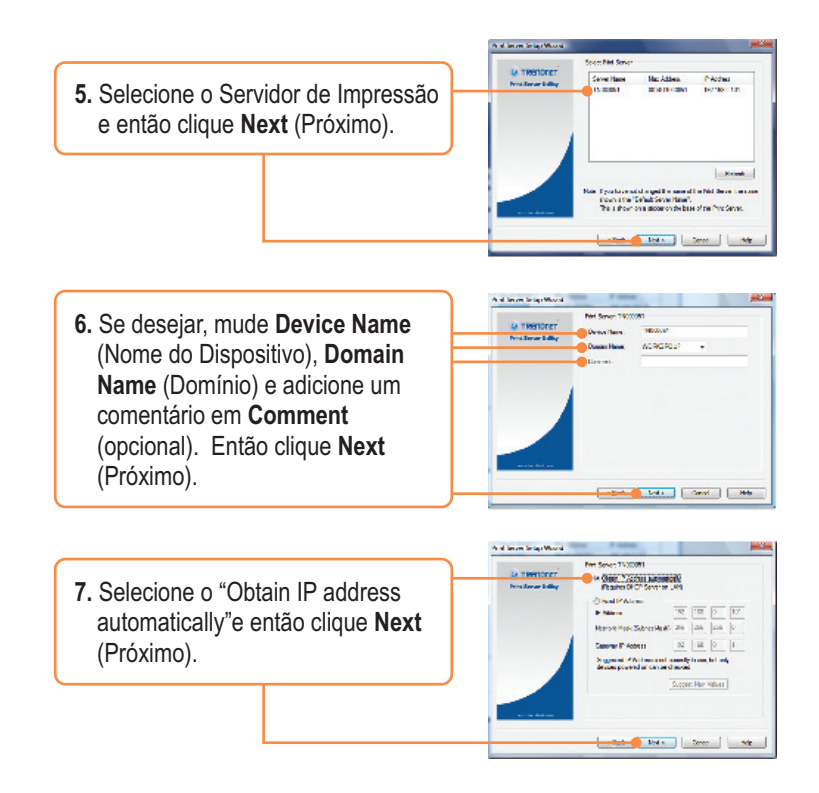

**Nota:** Se você tem o TE100-P11, siga para o passo 11. Se você tem o TEW-P11G, siga pelo passo 8.

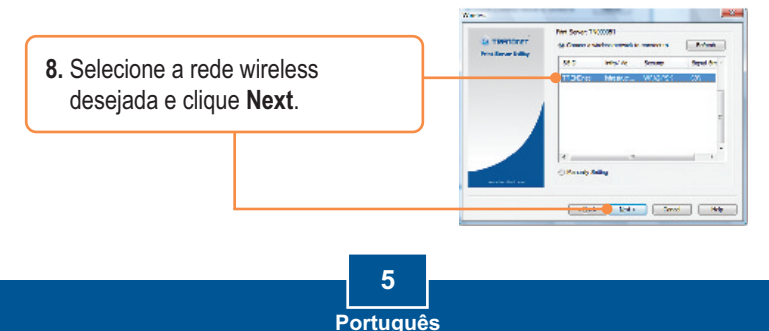

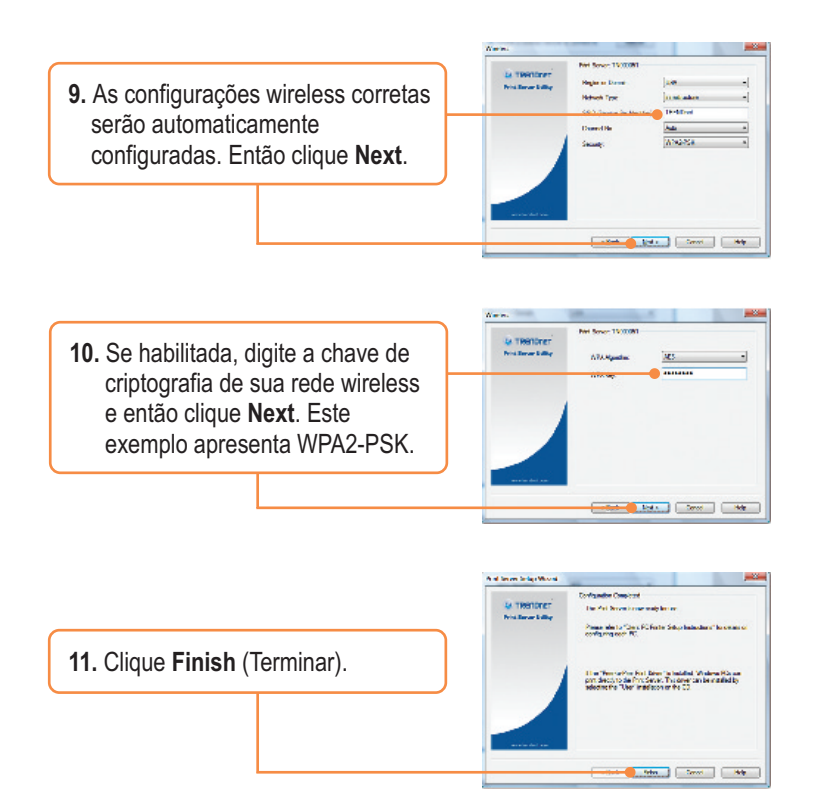

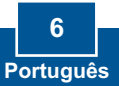

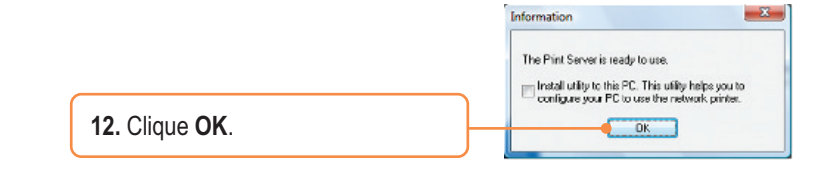

**13.** Desconecte o cabo RJ-45 e a alimentação elétrica. Então reconecte o cabo de alimentação elétrica. (somente TEW-P11G).

### **A instalação do Servidor de Impressão agora está completa.**

Para informações detalhadas sobre como adicionar impressoras em Windows 98SE/Me/2000/XP/2003 Server/Vista, favor recorrer ao Guia do Usuário incluído no CD-ROM de Utilitários e Driver ou ao website da TRENDnet em www.trendnet.com

> **Registre Seu Produto Para garantir o alto nível do service e suporte ao consumidor, por favor tire um minuto para registra seu produto Online em: www.TRENDnet.com/register Agradecemos por ter escolhido TRENDnet**

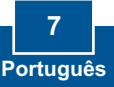

#### **P1. O utilitário/assistente de configuração não detecta meu Servidor de Impressão. O que devo fazer?**

**R1.** Verifique novamente suas conexões de hardware; certifique-se de que seu Servidor de Impressão está ligado e conectado corretamente. Segundo, clique **Refresh.** Terceiro, desabilite quaisquer programas de firewall, tais como ZoneAlarm. Se seu sistema operacional é Windows XP ou Vista, desabilite o firewall próprio. Quarto,desligue o cabo de alimentação do Servidor de Impressão, aguarde 15 segundos, então reconecte o cabo ao Servidor de Impressão.

#### **P2. Como eu adiciono uma impressora para meu computador?**

**R2.**  Favor recorrer ao Guia do Usuário incluído no CD-ROM para instruções quanto a como adicionar uma impressora.

#### **P3. Eu configurei meu Servidor de Impressão para receber endereço IP automaticamente do servidor de DHCP e agora não consigo acessar a configuração Web do Servidor de Impressão.**

**R3.** Abra o assistente de configuração do Servidor de Impressão (Ver 3. Configurando o Servidor de Impressão) para saber o endereço IP de seu Servidor de Impressão.. Então digite-o em seu browser.

#### **P4. Após configurar com sucesso o TEW-P11G para se adequar às configurações de minha rede wireless, não consigo conectar ao servidor de impressão.**

**R4.** Primeiro, confirme que as configurações wireless estão coerentes com as configurações de sua rede wireless. Segundo, certifique-se de desconectar o cabo Ethernet de seu Servidor de Impressão e verifique que o led **WIRELESS** LED está aceso.

Se você ainda encontrar problemas ou tiver alguma pergunta referente ao TE100- P11/TEW-P11G, favor recorrer ao Guia do Usuário incluído no CD-ROM de Utilitários ou entrar em contato com o Departamento de Suporte Técnico da Trendnet.

#### **Certifications**

This equipment has been tested and found to comply with FCC and CE Rules. Operation is subject to the following two conditions:

(1) This device may not cause harmful interference.

(2) This device must accept any interference received. Including interference that may cause undesired operation.

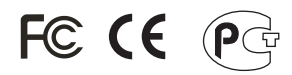

Waste electrical and electronic products must not be disposed of with household waste. Please recycle where facilities exist. Check with you Local Authority or Retailer for recycling advice.

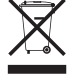

**NOTE:** THE MANUFACTURER IS NOT RESPONSIBLE FOR ANY RADIO OR TV INTERFERENCE CAUSED BY UNAUTHORIZED MODIFICATIONS TO THIS EQUIPMENT. SUCH MODIFICATIONS COULD VOID THE USER'S AUTHORITY TO OPERATE THE EQUIPMENT.

#### **ADVERTÊNCIA**

Em todos os nossos equipamentos menciona-se claramente as características do adaptador de tensão necessário para seu funcionamento. O uso de um adaptador diferente do mencionado pode produzir danos físicos e/ou danos ao equipamento conectado. O adaptador de tensão deve operar com voltagem e frequência da energia elétrica domiciliar existente no país ou zona de instalação.

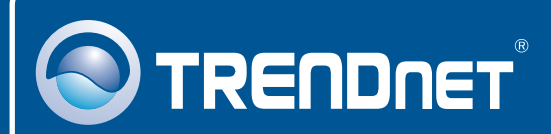

### Product Warranty Registration

**Please take a moment to register your product online. Go to TRENDnet's website at http://www.trendnet.com/register**

## **TRENDNET**

**20675 Manhattan Place Torrance, CA 90501 USA**

Copyright ©2008. All Rights Reserved. TRENDnet.